# **Flujo de trabajo para autores**

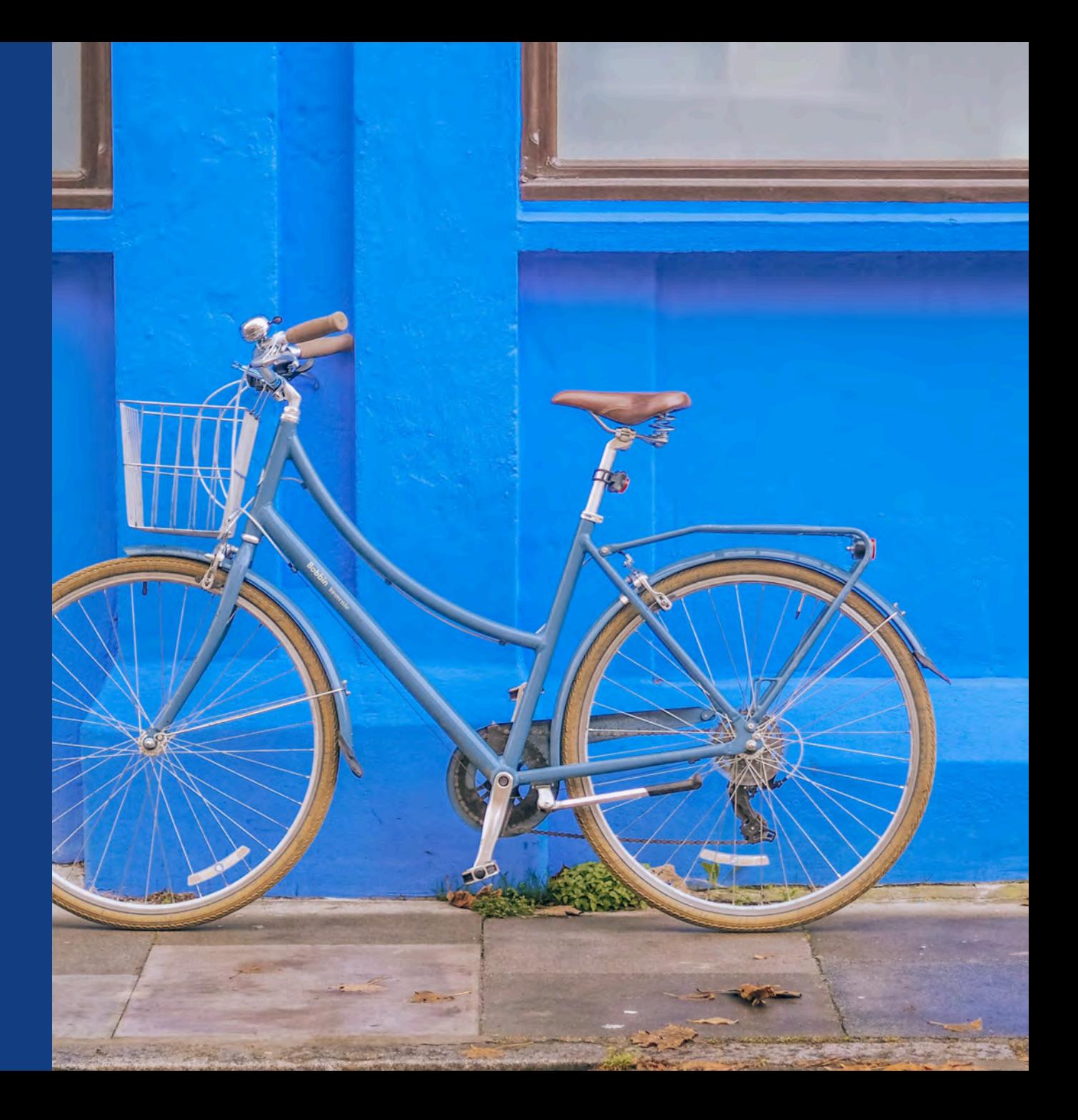

## **Flujos de trabajo de autores en cuentas de acceso abierto de Wiley**

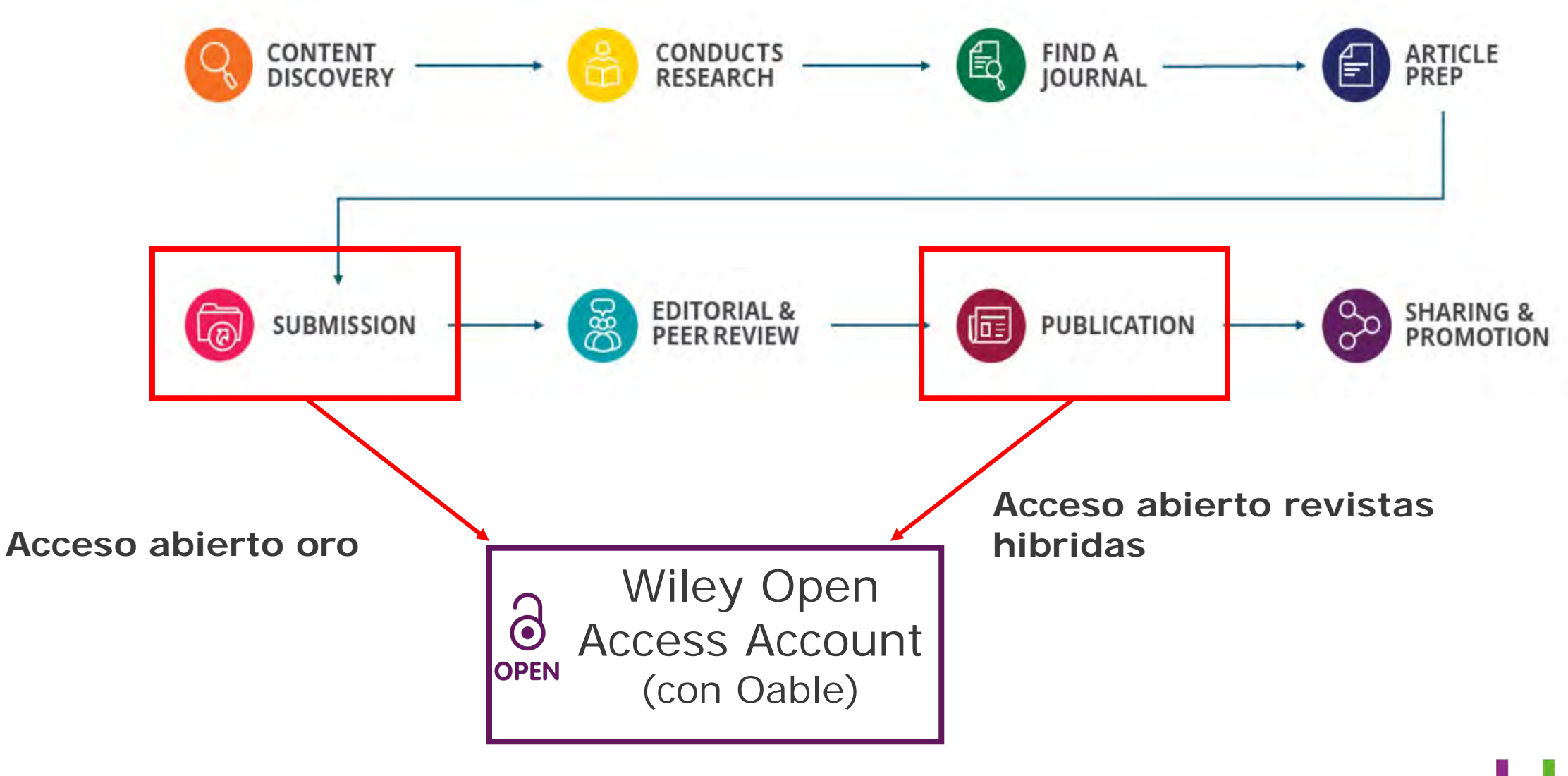

**WILEY** 

#### 2

**Flujo de trabajo para autores en revistas acceso abierto oro**

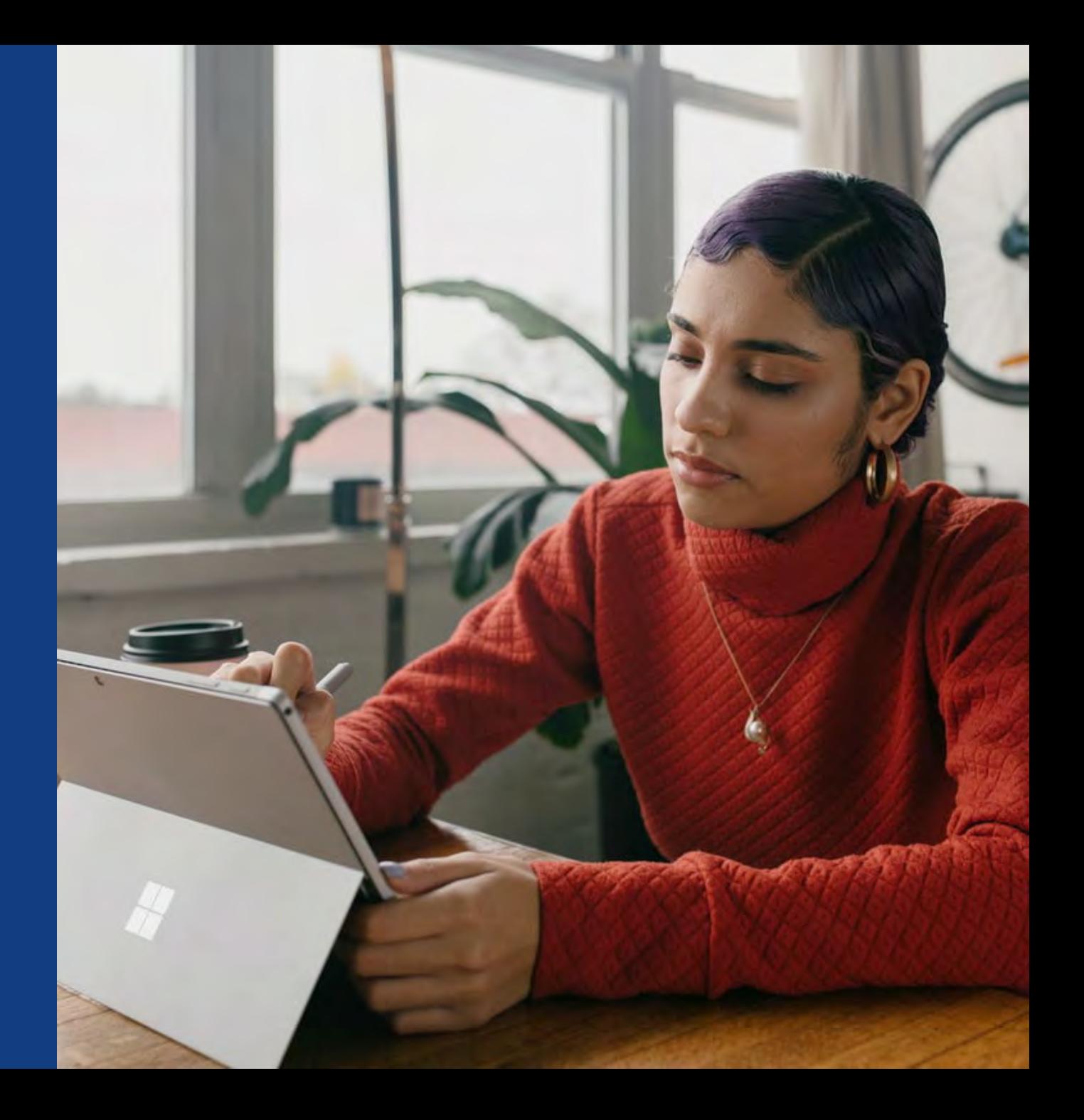

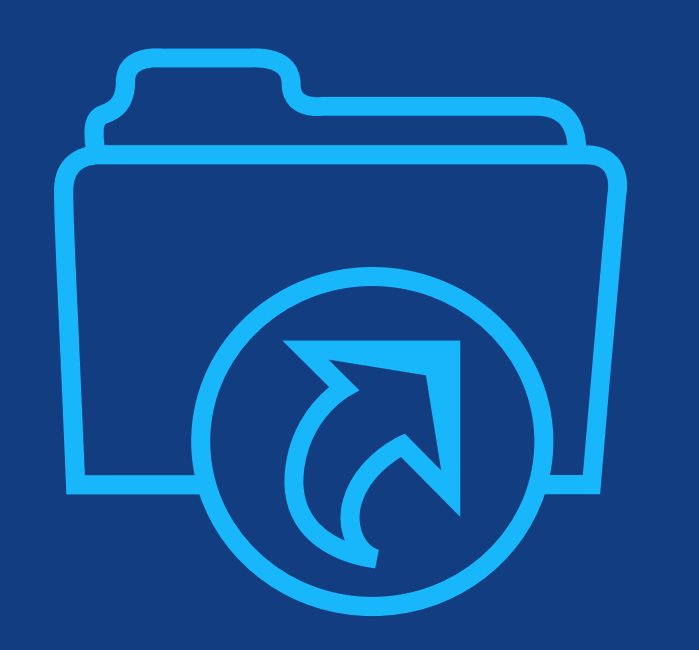

# **Paso 1:**

Los autores envían el manuscrito a la revista e indican afiliación con cuenta de acceso abierto de Wiley en información del pago.

## **Entrega de manuscrito**

### **Entrega de manuscrito**

Se pregunta sobre el pago de la APC.

Los autores indican su afiliación con una cuenta de acceso abierto de Wiley.

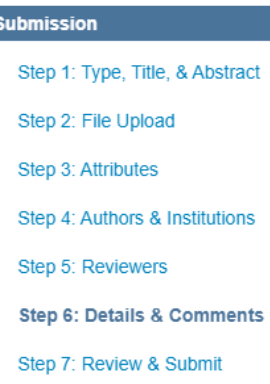

#### **Payment Options**

Upon submission of your manuscript, you'll need to select one of the three payment options.

Please note that funding, discounts and waivers will only be awarded if the CORRESPONDING Author qualifies. Therefore it is essential that you have correctly flagged the Corresponding Author on the "Authors & Institutions" submission step.

.<br>Depending on the Corresponding Author's institutional affiliation or funding source:

1. The Corresponding Author's institution or funder has an existing agreement with Wiley and may pay the Article Publication Charge from this account on behalf of the author, or offer a discounted APC.

Use our Account Code Finder Tool to check if the Corresponding Author's institution or funder has an agreement with Wiley that may pay your Article Publication Charge or offer a discounted APC. If their institution or funder is listed, choose this option.

2. The Corresponding Author (or their institution) will pay directly or will arrange payment (request an invoice) for the APC. Select this option to pay or to arrange payment for the Article Publication Charge. Choose this option if the institution requires an invoice for payment. You can pay by credit card, invoice or proforma. If you choose this option, you may also be eligible for certain discounts from the "Discounts That May Apply" section.

3. The Corresponding Author is from a country on the Wiley Open Access Automatic Waiver List and may be eligible for an automatic waiver of the Article Publication Charge.

If the Corresponding Author is from a country that appears on the list linked to above, select the Automatic Waiver option.

#### **Choose a Payment Option**

1. The Corresponding Author's institution or funder has an existing agreement with Wiley and may pay the Article Publication Charge from this account on behalf of the author, or offer a discounted APC.

Click here to access the Account Code Finder Tool. Follow the directions on the page and enter the institution's code in the field helow

Please enter institution code here:

**0 OUT OF 4 CHARACTERS** 

Enter the Grant/Project Number if the institution or funder requires this information:

2. The Corresponding Author will pay directly or will arrange payment (request an invoice) for the Article Publication Charge. (Select from the dropdown menus below for any applicable discounts.)

3. The Corresponding Author is from a country on the Wiley Open Access Automatic Waiver List and requests an Automatic Waiver of the Article Publication Charge for this article.

Editorial office comments (internal use):

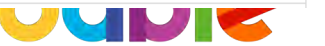

## WII FY

5

## **Código**

## **Código cuenta acceso abierto**

Los autores buscan su institución y copian y pegan el código generado.

# WILEY

**Find Journal** Prepare **Publication** Promotion Licensing **Open Access Peer Review Wiley Open Access Account Codes** You've been directed to this page because you indicated that a third party may be paying for your article publication charge. To check your eligibility, please use the dropdown menus below to find your affiliated institution or funder. If your institution or funder isn't listed, it does not currently have an active Wiley Open Access Account and you'll need to select a different payment option in the manuscript submission system. Select your country:  $\checkmark$ Hungary **Select your account:** Budapest University of Technology and Economics (Pays 100% of APC for primary research and review articles) Central European University (Pays 100% of APC for primary research and review articles) Corvinus University of Budapest (Pays 100% of APC for primary research and review articles) Eotvos Lorand University (Pays 100% of APC for primary research and review articles) MTA Centre for Agricultural Research (Pays 100% of APC for primary research and review articles) aste it MTA Research Centre for Natural Sciences (Pays 100% of APC for primary research and review articles) Pazmany Peter Catholic University (Pays 100% of APC for primary research and review articles) Semmelweis University (Pays 100% of APC for primary research and review articles) Szent Istvan University (Pays 100% of APC for primary research and review articles) University of Debrecen (Pays 100% of APC for primary research and review articles) University of Pecs (Pays 100% of APC for primary research and review articles) University of Szeged (Pays 100% of APC for primary research and review articles) University of Veterinary Medicine (Pays 100% of APC for primary research and review articles)

**Submission &** 

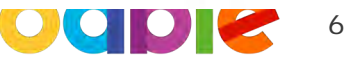

## **Código**

## **Código cuenta acceso abierto**

Los autores buscan su institución y copian y pegan el código generado.

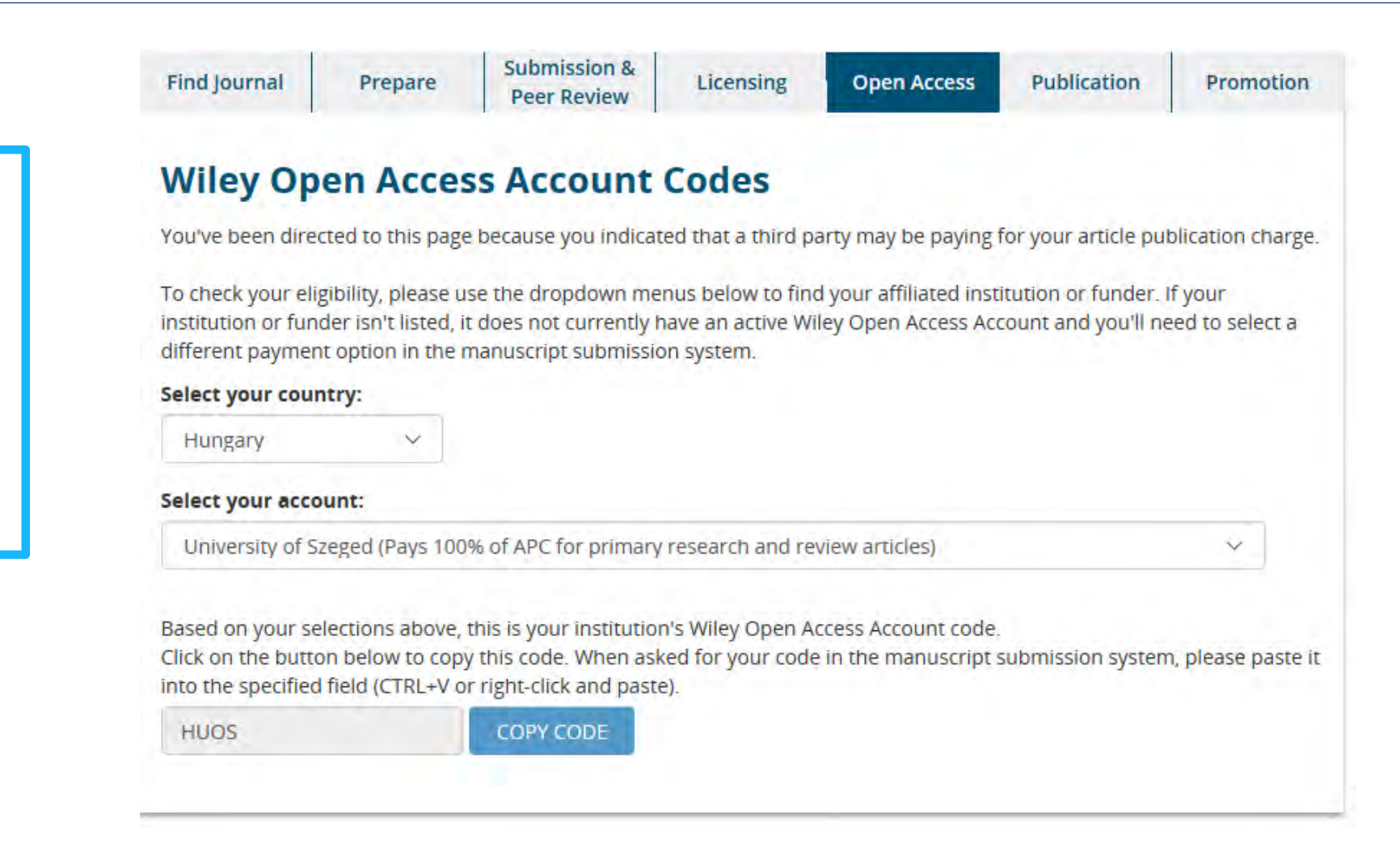

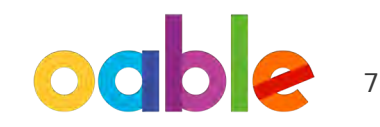

WII FY

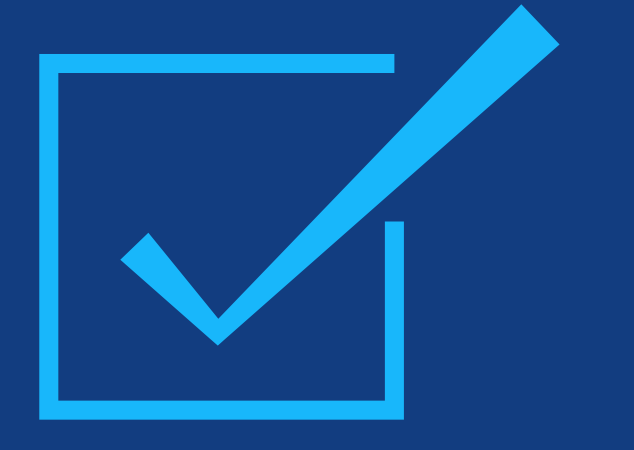

# **Paso 2:**

Úna vez el administrador aprueba la solicitud, el autor es notificado.

### **Solicitud aprobada**

Los autores son informados de que su solicitud de hacer uso de la cuenta de acceso abierto de Wiley ha sido aprobada.

Dear Author,

I am responding to your request for your institution or funder to pay the article publication charge for the following manuscript submitted to Test Journal:

Article Title: Manuscript ID: Article Publication Charge: Institution/Funder Name: Funder Grant Number Provided:

Your payment request has been accepted by the institution or funder.

If your manuscript is accepted for publication in Test Journal, you will not personally be asked to pay the article publication charge. If you have questions about the status of your manuscript, please contact the Editorial Office.

Thank you for submitting your manuscript to Test Journal.

Sincerely, Wiley Open Access

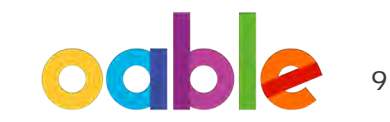

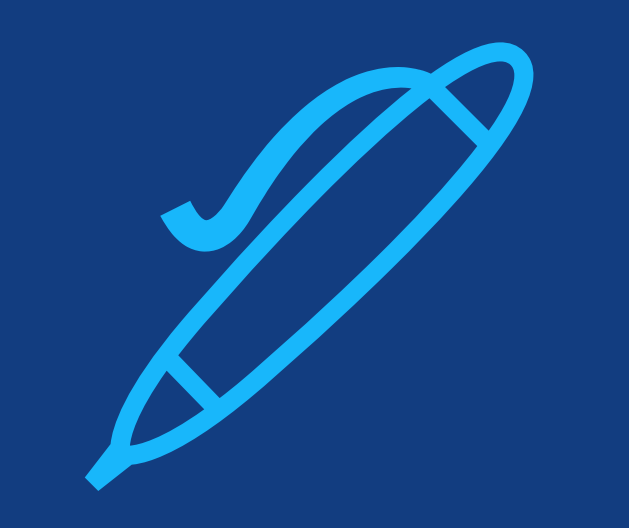

# **Paso 3:**

Una vez el artículo es aceptado, se firma la licencia. No hace falta más información sobre el pago de la APC.

## **Author Services**

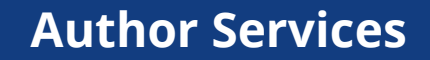

Los autores firman la licencia.

No hace falta más información sobre el pago de la APC puesto que ya se aprobó el uso de la cuenta de acceso abierto.

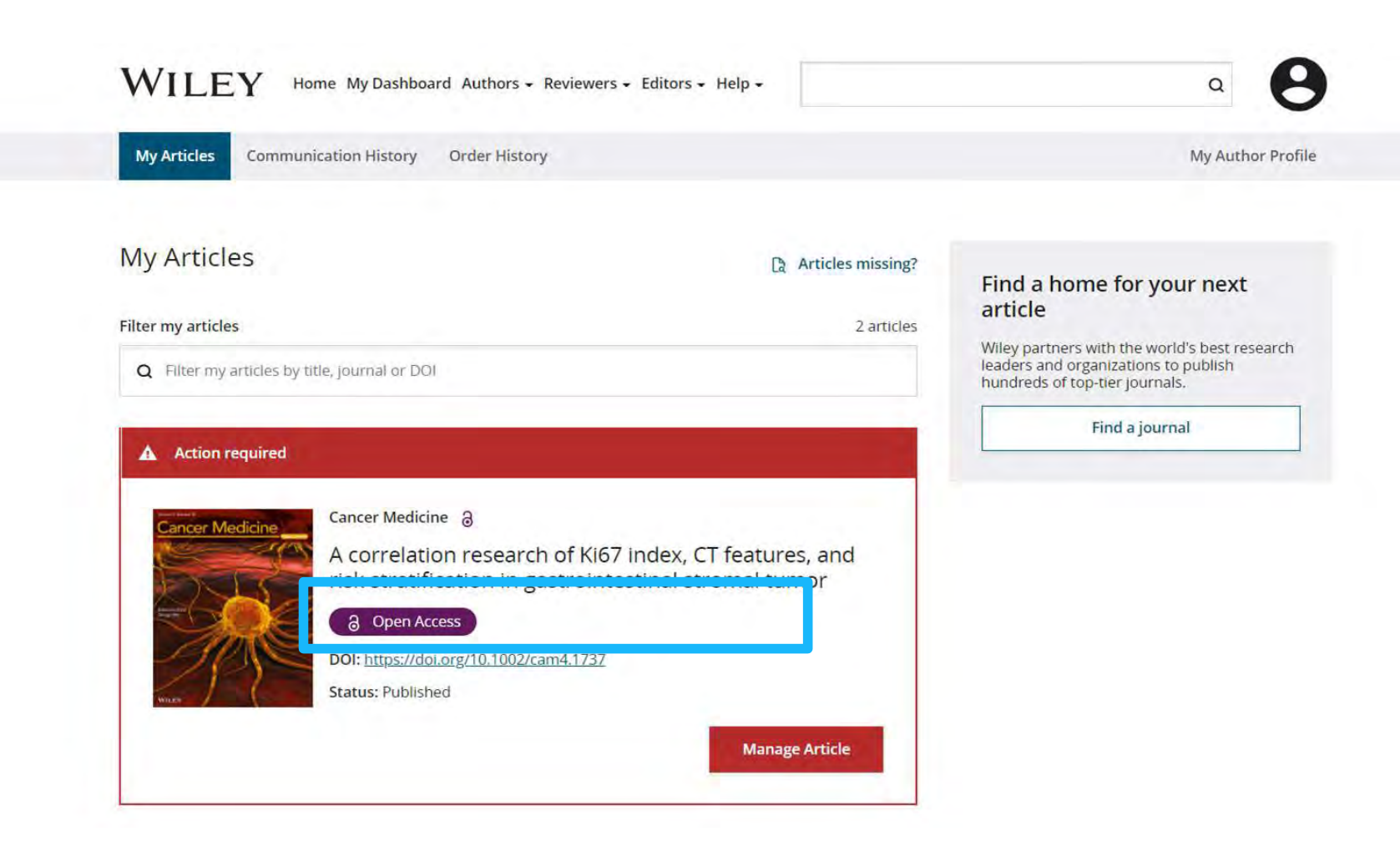

![](_page_10_Picture_5.jpeg)

## WILEY

# **Flujo de trabajo de los autores en las revistas híbridas**

![](_page_11_Picture_2.jpeg)

### **Invitación**

**WILEY** 

El autor recibe una invitación a Author Services cuando su artículo se acepta en una revista, independientemente de la afiliación institucional.

Para comenzar el flujo de trabajo de los autores del artículo, debe hacer clic en el botón "Gestionar artículo".

![](_page_12_Picture_4.jpeg)

![](_page_12_Picture_5.jpeg)

![](_page_13_Picture_1.jpeg)

# **Paso 1:**

## Confirmar el rol del autor

Author Services

## **Confirmar el rol del autor**

### **Rol del autor**

La lista de autores indica todos los autores del manuscrito.

El autor tiene dos opciones: seleccionar uno o varios autores correspondientes de la lista y confirmarlos, o seleccionar la opción que indica que la lista es incorrecta.

![](_page_14_Picture_4.jpeg)

### Confirm corresponding author(s)

**Confirm Author Roles** 

Funders & Grant Details

Your Affiliations Copyright ownership License Selection License Signing

Corresponding authors will have their contact information included on the final published article.

Most articles only have one or two corresponding authors.

![](_page_14_Picture_96.jpeg)

## **Confirmación del autor correspondiente responsable**

**Confirm Authors** 

Affiliations

Funders & Grant Details

Copyright ownership

License Selection

License Signing

En esta pantalla aparece una lista de los autores correspondientes que se seleccionaron en la pantalla anterior.

Si aparece un icono de candado junto al nombre de un autor, indica que dicho autor no es apto para cobertura APC.

Solo puede seleccionarse un único autor como autor correspondiente responsable. Será la única persona responsable de **firmar la licencia**, y sus afiliaciones se utilizarán para determinar su **aptitud** para cobertura APC.

#### Which corresponding author is responsible for remaining publication activities?

Wiley requires one corresponding author to be assigned to complete remaining pre-publication activities, including:

- · Confirming the article's funding information
- Verifying affiliation with institutions that have pre-paid for Open Access publishing fees
- · Arranging payment for Open Access fees, when applicable
- · Signing the copyright license and/or gathering signatures from copyright owners
- . Reviewing online proofs of the final article

a

 $\approx$ 

#### Article may be eligible for Open Access APC funding or discount

- Information provided at submission indicates Christoph Schüth may be affiliated with Technische Universität Darmstadt
- . Information provided at submission indicates Hagar Siebner may be affiliated with Technische Universität Darmstadt.
- Information provided at submission indicates Berhane Abrha Asfaw may be affiliated with Technische Universität Darmstadt, Technische Universität Darmstadt and Technische Universität Darmstadt

If you wish to participate, they should be assigned as the responsible corresponding author.

![](_page_15_Picture_121.jpeg)

![](_page_15_Picture_17.jpeg)

![](_page_16_Picture_1.jpeg)

# **Paso 2:**

Datos de patrocinadores y subvenciones

## **Datos de patrocinadores y subvenciones**

**WILEY** Home My Dashboard Authors  $\star$  Reviewers  $\star$  Editors  $\star$  Help  $\star$ 

### **Patrocinadores**

Al autor se le presentan los patrocinadores (si se indicaron durante el envío), así como una opción adicional para añadir un patrocinador nuevo o editar uno existente.

![](_page_17_Picture_62.jpeg)

Deutsches Forschungszentrum für Gesundheit und Umwelt, Helmholtz Zentrum München

![](_page_17_Picture_6.jpeg)

## WII FV

## **Datos de patrocinadores y subvenciones**

### **Patrocinadores**

Al autor se le presentan los patrocinadores (si se indicaron durante el envío), así como una opción adicional para añadir un patrocinador nuevo o editar uno existente.

![](_page_18_Picture_49.jpeg)

19

## **WILEY**

![](_page_19_Picture_1.jpeg)

# **Paso 3:**

## Confirmar afiliaciones

## **Confirmación de la afiliación institucional: coincidencia exacta en Ringgold**

### **Confirmación/introducción de la afiliación institucional: coincidencia exacta**

El autor debe confirmar o editar su afiliación institucional.

La información incluye de forma automática los datos del autor correspondiente responsable que hayan proporcionado a través de nuestros sistemas de remisión en el mismo momento en el que se remite el artículo.

Este paso siempre debe ser la o las afiliaciones institucionales del autor correspondiente responsable.

La presencia de una barra verde en la parte izquierda del recuadro, además de la mención "Verificado" con una marca de verificación verde, indica que la información introducida ha sido reconocida por la base de datos Ringgold.

![](_page_20_Picture_90.jpeg)

← Funders & Grant Details

**WILEY** 

Confirm & proceed  $\rightarrow$ 

21

## **Confirmación de la afiliación institucional: coincidencia exacta en Ringgold (vista de la página de inicio)**

### **Confirmación/introducción de la afiliación institucional: coincidencia exacta**

Además, para que sea más fácil para los autores, si la afiliación institucional adecuada se ha heredado de la Electronic Editorial Office y se produce una coincidencia exacta, el mensaje de adecuación personalizado **se mostrará también en la página de inicio principal de Author Services.**

#### **A** Action required

 $\mathbb{Q}^a$ 

#### Article is eligible for Open Access through your institution at no fee

Good News! Because you are affiliated with MAX-PLANCK-GESELLSCHAFT, fees to publish your article open access have already been paid through Germany's nationwide DEAL agreement.

Therefore, confirm open access when asked. This will increase the visibility and impact of your research; the fees to publish open access are already covered and opting out of publishing open access would not save you or your institution money.

Your entitlement to open access publishing provided by DEAL, as corresponding author of the article, will be verified by the institution selected above. Please ensure your institutional affiliation here matches the one in your proofs, ahead of publication.

Visit the Projekt DEAL Agreement page for more information.

![](_page_21_Picture_9.jpeg)

**Iournal of Field Robotics** Artículo de pruebaDOI: 10 1002/rob 23163 **Status: In Production** 

**Manage article** 

![](_page_21_Picture_12.jpeg)

## WII EV

## **Introducción de la afiliación institucional: si no se ha proporcionado ninguna afiliación**

**Introducción de la afiliación institucional: si no se ha proporcionado ninguna afiliación** 

Cuando el autor comience a escribir su afiliación, las posibles coincidencias aparecerán automáticamente para que el autor pueda elegir una opción. (Esta información procede de la base de datos Ringgold).

![](_page_22_Picture_54.jpeg)

**WILEY** 

## **Introducción de la afiliación institucional: múltiples afiliaciones**

**Introducción de la afiliación institucional: varias afiliaciones con cuenta WOA**

Si el autor introduce afiliaciones con varias instituciones y más de una de ellas dispone de cuenta de Wiley Open Access, se mostrará una pantalla adicional donde se le pedirá al autor que seleccione la institución más adecuada para abonar el coste del acceso abierto.

![](_page_23_Picture_69.jpeg)

24

## **WILEY**

## **Introducción de la afiliación institucional: múltiples afiliaciones**

### **Introducción de la afiliación institucional: varias afiliaciones con cuenta WOA**

El autor verá un recuadro "Open Access" morado que le indica que cumple los requisitos de aptitud para conseguir financiación debido a su afiliación.

Si no aparece este recuadro morado, como en el caso de Universität Basel, se confirma que esta institución no cuenta con un acuerdo con Wiley para abonar APC de sus investigadores.

#### ← Back to Dashboard

**Journal of Adolescent & Adult Literacy** Artículo de prueba DOI: 10.1002/jaai.81557

#### Funders & Grant Details

#### **Affiliations**

Copyright Ownership

Open Access Options

License Agreement Types

License Submission

### Please confirm your affiliations for this article

Please confirm your primary affiliation with the institution where the research for this article was conducted. This helps us determine if your institution may cover your OnlineOpen Article Publication Charge and will not affect any information in the published article.

. Do not include any of your co-authors' affiliations.

. When searching for your affiliation, select your institution only; do not include a department, office, or other subdivision (e.g., enter "University of Oxford" and not "University of Oxford Department of Economics"). Using a specific department or subdivision may affect the open access payment options you are offered.

![](_page_24_Picture_110.jpeg)

25

WII FV

![](_page_25_Picture_1.jpeg)

# **Paso 4:**

Selección de propiedad de derechos de autor

## **Propiedad de derechos de autor**

### **Propiedad de derechos de autor**

Se muestra al autor la selección de propiedad de derechos de autor.

#### ← Back to Dashboard

Journal of Adolescent & Adult Literacy Selenium-OO-Test-2020-04-16WAT9a8kR5Y DOI: 10.1002/jaal.81557

Please specify who owns the copyright for this article **Funders & Grant Details** The answer to this question will tell our system whether you are authorized to sign this form yourself, or if you will be required to **Affiliations** <u>υσταιη αποτηθη ειχητατοποιησιαση το πεχαιιγιστική στην πεταιη τουργηγή</u> **Copyright Ownership** ◉ Contributor-owned work This is the correct selection for most authors. It is customary in most academic and healthcare institutions for faculty to **Open Access Options** retain copyright for articles that they have authored. Please check whether different policies apply in your institution. **License Agreement Types** ○ U.S. Government work Applies only if your work was authored as part of your official duties as a United States federal government employee; such Payment works are in the public domain in the US. License Submission ◯ U.K. Government work Applies only to employees of the U.K. Government.  $\bigcirc$  Non-Governmental Organization work Applies only if the work was carried out during the course of employment by a Non-Governmental Organization.  $\bigcirc$  Other Government work Applies only to government employees outside of the U.S. and U.K. Company/institution-owned work  $\circ$ This does not typically apply to most universities and academic institutions. Applies when an organization, often a commercial corporation, owns the copyright of a work either because there is a specific clause in the author's contract of employment that states the company/institution's ownership of its employees' intellectual property, or it has been contracted ('made for hire').

27

## WII FV

![](_page_27_Picture_1.jpeg)

# **Paso 5:**

Confirmación de la opción de acceso abierto

## **Opción de acceso abierto**

WII FV

![](_page_28_Picture_1.jpeg)

![](_page_28_Picture_2.jpeg)

![](_page_29_Picture_1.jpeg)

# **Paso 6:**

Tipos de acuerdos de licencia

## **Tipos de acuerdos de licencia**

### **Acuerdo de licencia**

Si se selecciona acceso abierto*,* se le pedirá al autor que seleccione una licencia Creative Commons vinculada a la fuente o las fuentes de financiación indicadas y a los permisos de licencia de la revista.

Se ofrece una breve descripción de cada tipo de licencia Creative Commons por tipo de licencia para ayudar a los autores a decidir qué licencia deben firmar.

International Journal for Numerical Methods in Biomedical Engineering **KEMO** test 4 DOI:10.1002/cnm.36197

Affiliations

![](_page_30_Figure_5.jpeg)

31

WILEY

![](_page_31_Picture_1.jpeg)

# **Paso 7:**

Envío de la licencia

## **Envío de la licencia**

### **Firmar y remitir**

WII FV

El siguiente paso consiste en firmar la licencia.

Si el autor correspondiente responsable añadió correctamente un patrocinador asignado como uno de los patrocinadores originales de la investigación de este artículo, se pedirá automáticamente al autor que lea y firme una licencia CC -BY.

#### ← Back to Dashboard

Journal of Adolescent & Adult Literacy Artículo de prueba DOI: 10.1002/jaal.81557

**Funders & Grant Details** Affiliations **Copyright Ownership** Open Access Options **License Submission** 

### Please sign the license

#### **Creative Commons Attribution License**

This license lets others distribute, remix, tweak, and build upon your work, even commercially, as long as they credit you for the original creation. This is the most accommodating of licenses offered. Recommended for maximum dissemination and use of licensed materials.

#### Journal of Adolescent & Adult Literacy

Published by Wiley on behalf of International Literacy Association (the "Owner")

#### LICENSE AGREEMENT FOR PUBLISHING CC-BY

Date: May 07, 2020

Contributor name: Sze-Kie Ho

Contributor address:

Manuscript number: Selenium-OO-Test-2020-04-16WAT9a8kR5Y

Re: Manuscript entitled Selenium-OO-Test-2020-04-16WAT9a8kR5Y (the "Contribution")

for publication in Journal of Adolescent & Adult Literacy (the "Journal")

published by Wiley Periodicals, Inc. ("Wiley")

Dear Contributor(s)

Thank you for submitting your Contribution for publication. In order to expedite the editing and publishing process and enable Wiley to disseminate your Co

I agree to the OPEN ACCESS AGREEMENT as shown above and have obtained written permission from all other contributors to execute this Agreement on their behalf.

**Contributor's Name** Type hame here

![](_page_32_Picture_24.jpeg)

### **Confirmación**

Una vez que el autor correspondiente responsable haya firmado y remitido su licencia para este artículo, se remitirá su solicitud de financiación.

Cuando esto suceda, verá esta pantalla de confirmación.

A continuación, su solicitud de financiación aparecerá inmediatamente en el panel de control de WOAA (cuenta de Wiley Open Access) de la institución para su revisión y aprobación.

#### **Back to Manage this Article**

#### Your order and license have been successfully submitted

1. A confirmation has been sent to your email.

2. You will be able to download the license from your dashboard.

Your institution, Karolinska Institutet, may cover your eligible open access article publication charge (APC) through an agreement with Wiley at no additional charge to you. If approved, your article will be published as open access in due course.

#### Article details:

International Journal for Numerical Methods in Biomedical Engineering **Test article** 

DOI:10.1002/cnm.4413

#### Help us improve your experience

Indicate your agreement with the following statement: "It was easy and straightforward to order the OnlineOpen open access option for my journal article."

#### ○ Strongly disagree

- O Disagree
- O Neither agree nor disagree
- O Agree
- Strongly agree

Please add any comments below to expand on your reply.

![](_page_33_Figure_21.jpeg)

![](_page_33_Picture_22.jpeg)

## WII FV